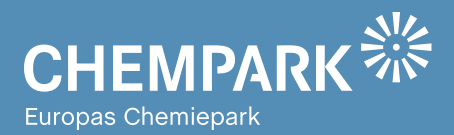

# GEOPARKnews 02/16 Geodaten für den CHEMPARK

#### Liebe Kolleginnen und Kollegen, liebe CHEMPARK-Mitarbeiterinnen und -Mitarbeiter,

herzlich willkommen zur vierten Ausgabe der GEOPARKnews, dem Newsletter rund um GEOPARK, das Geodatenportal im CHEMPARK.

Der Grundgedanke beim Entwurf des GEOPARKs war die Bereitstellung von Geodaten. Sie sollten im CHEMPARK zur Dokumentation der Standorte erfasst und einem breiten Anwenderkreis als Informationsbasis zur Verfügung gestellt werden. Grundlage sind die datenbankgestützten Geoinformationssysteme oder aber auch CAD-Daten, die noch keinen Eingang in Datenbanken gefunden haben.

In der Zwischenzeit haben sich die technischen Möglichkeiten im Bereich der Web-Technologien so weit entwickelt, dass im Geodatenportal GEOPARK neben der reinen Bereitstellung grafischer Informationen auch Workflows implementiert werden konnten. Beispiele dazu hatten wir Ihnen mit dem ARK-Workflow und den Freigabescheinverfahren vorgestellt.

In der heutigen Ausgabe möchten wir Ihnen weitere prozessunterstützende Anwendungen vorstellen: Anwendungen aus dem Bereich des Infrastrukturbetriebs. So wird beispielsweise im Titelthema eine IT-basierte Unterstützung zur Instandhaltung/Wartung der Werksstraßenbeleuchtung unter Einbindung von GEOPARK vorgestellt.

Mit den vorgestellten Lösungen wünschen wir Ihnen einen erhöhten Nutzen von GEOPARK – und natürlich viel Spaß beim Lesen der GEOPARKnews!

#### **Ihr GEOPARK-Team**

Abteilung Infrastrukturplanung, Vermessung und Dokumentation (IVD) bei CURRENTA

#### **IMPRESSUM**

**Herausgeber:** Currenta GmbH & Co. OHG Infrastrukturplanung, Vermessung und Dokumentation (CP-CPI-IVD)

#### **Anschrift:**

Currenta GmbH & Co. OHG Infrastrukturplanung, Vermessung und Dokumentation (CP-CPI-IVD) Gebäude L7 CHEMPARK Leverkusen

Powered by **CURRENTA** 

**ViSdP:** Thomas Hau Currenta GmbH & Co. OHG thomas.hau@currenta.de Tel. 0214 30 54027

**Redaktion:** Thomas Hau **Produktion:**  Eigenproduktion

**Fotos:** © CURRENTA **www.currenta.de**

#### **Haftungsausschluss:**

TITELTHEMA

Seite 2

Seite 3

TOOLS

Seite 4

Instandhaltung der

**ANWENDUNGEN** 

Straßen in Bestform

So wird's gemacht …

Werkstraßenbeleuchtung

GEOPARKnews kann bestimmte in die Zukunft gerichtete Aussagen enthalten, die auf den gegenwärtigen An-nahmen und Prognosen der Unternehmensleitung des Bayer-Konzerns bzw. seiner Teilkonzerne oder Servicegesellschaften beruhen. Verschiedene bekannte wie auch unbekannte Risiken, Ungewissheiten und andere Faktoren können dazu führen, dass die tatsächlichen Ergebnisse, die Finanzlage, die Entwicklung oder die Performance der Gesellschaft wesentlich von den hier gegebenen Einschätzungen abweichen. Diese Faktoren schließen diejenigen ein, die Bayer in veröffentlichten Berichten beschrieben hat. Diese Berichte stehen auf der Bayer-Webseite www.bayer.de zur Verfügung. Die Gesellschaft übernimmt keinerlei Verpflichtung, solche zukunftsgerichteten Aussagen fortzuschreiben und an zukünftige Ereignisse oder Entwicklungen anzupassen.

Die Inhalte dieses Newsletters ersetzen keine Rechts-beratung im Einzelfall. Für Aktualität, Vollständigkeit und Richtigkeit wird keine Gewähr übernommer

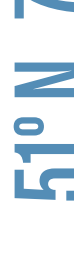

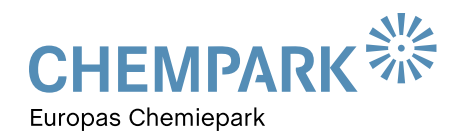

### TITELTHEMA

#### Im richtigen Licht INSTANDHALTUNG DER WERKSSTRASSENBELEUCHTUNG IM CHEMPARK

**CURRENTA ist als CHEMPARK-Betreiber verantwortlich für die im CHEMPARK erforderlichen Infrastruktureinrichtungen. Dazu zählt auch die Verkehrssicherungspflicht der Straßen. Das Geschäftsfeldsegment CP-CPI ist mit dieser Aufgabe betraut und in der Rolle als Betreiber der Straßen auch für die Werksstraßenbeleuchtung zuständig. Im Klartext heißt das, der Betrieb muss sicherstellen, dass die behördlichen Vorgaben zur Ausleuchtung der Straßen eingehalten werden.** 

Zur einheitlichen standortübergreifenden Dokumentation der Beleuchtungseinrichtungen setzt der Infrastrukturbetrieb die als Marktführer in dem Segment etablierte Software LuxData ein. Im Fokus der Nutzung liegen der ganzheitliche Ansatz der Dokumentation der Anlagen, das ausgereifte Instandhaltungsmanagement sowie das einfache und effektive Reporting. Die Grundlage für LuxData bilden Geodaten zu den Kabelleitungen, Masten, Leuchten und Leuchtmitteln. Diese sind im GIS LIDS erfasst und dokumentiert. Über eine in LuxData integrierte Schnittstelle erfolgt eine Synchronisation zwischen beiden Systemen, um die Daten in beiden Systemen konsistent zu halten. Alle Fachdaten bzw. Betriebsdaten werden aufsetzend auf den Geodaten in LuxData abgebildet. (s. Abbildung 1).

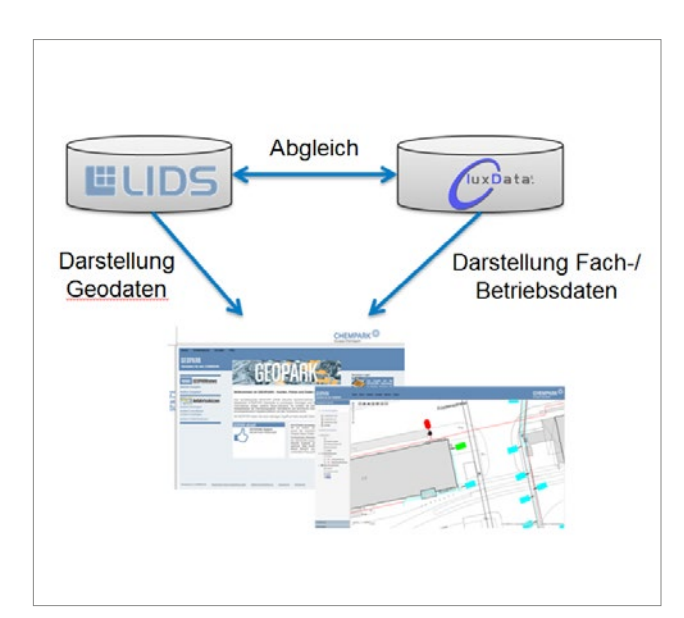

**Abb.1: Die im GIS LIDS erfassten und dokumentierten Geodaten bilden die Grundlage für LuxData. Über eine integrierte Schnittstelle erfolgt eine Synchronisation zwischen beiden Systemen, so werden die Daten in beiden Systemen konsistent gehalten.** 

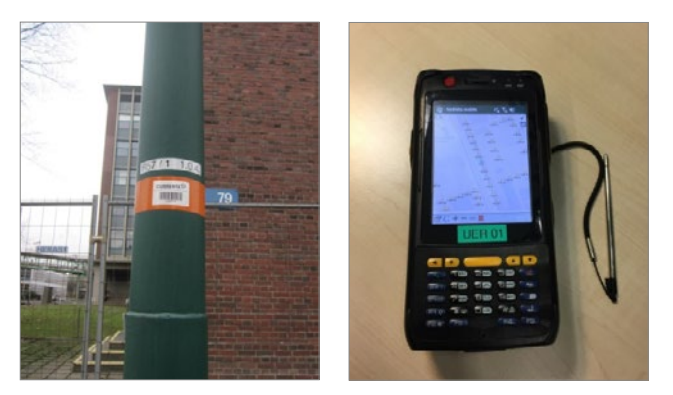

**Abb.2: Eine Lokalisierung im mobilen Handheld ist durch Scannen des auf dem Mast aufgeklebten Barcodes möglich. Instandhaltungsarbeiten können direkt vor Ort dokumentiert werden.**

#### Software, die absichert

Die Instandhaltung ist eine zentrale Aufgabe der neuen Software. Die anfallenden Arbeiten sind beispielsweise regelmäßige Prüfungen der Beleuchtung oder Standfestigkeitsprüfungen der Maste. Neben den standortübergreifend zentral definierten Wartungs- und Instandhaltungsplänen liegt ein wesentlicher Mehrwert der Lösung in der mobilen Komponente zur Dokumentation der durchgeführten Leistungen. Die Arbeitsschritte laufen wie folgt ab: Vor Beginn der Arbeiten wird in der mobilen LuxData-Lösung die entsprechende Leuchtstelle – wie zum Beispiel Mast, Lampen, Leuchtmittel etc. – ermittelt. Mittels des in Abbildung 2 dargestellten mobilen Handhelds kann die Erfassung der Instandhaltungsarbeiten direkt vor Ort nach Scannen eines Barcodes erfolgen.

Dazu wurden in den CHEMPARK-Standorten Dormagen, Leverkusen und Krefeld-Uerdingen alle vorhandenen Leuchtstellen der Infrastruktur mit orangen Banderolen und Barcodes beklebt. Der Installateur kann so vor Ort direkt das Objekt im System durch Scannen des Barcodes finden und die erfassten Leistungen dokumentieren. Über einen späteren Abgleich am Büroarbeitsplatz werden die mobil erfassten Daten in die Datenbank übernommen. Die Wartung beziehungsweise Instandhaltung wird auf diese Weise durchgehend im System dokumentiert, der Prozess wird effizient gestaltet.

Eine Besonderheit der Lösung ist die Integration einer GEO-PARK Webmap-Karte in LuxData zur Visualisierung der Kabel, Maste und Leuchten (s. Abbildung 3). Die Webmap-Karte

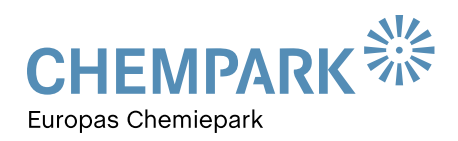

### TITELTHEMA

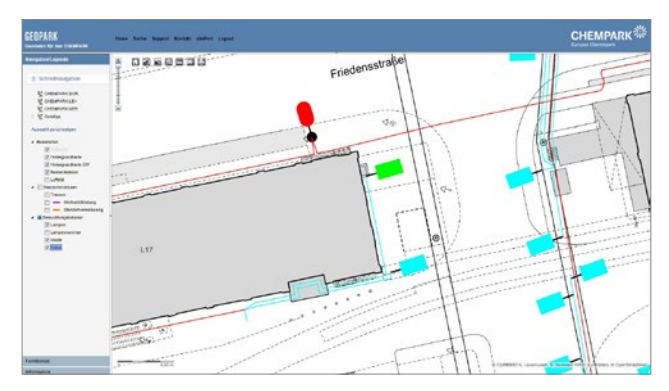

**Abb.3: Die GEOPARK Webmap-Karte kann zur Visualisierung der Kabel, Maste und Leuchten mittels Standardtechnik aus LuxData heraus für jede Leuchtstelle aufgerufen werden.** 

kann zur Visualisierung mittels Standardtechnik aus LuxData heraus für jede Leuchtstelle aufgerufen werden. Auch der Rücksprung zum System aus GEOPARK heraus ist realisiert.

Durch die Einführung einer am Markt etablierten Fachsoftware, die den Betrieb der Straßenbeleuchtung dokumentiert, wurde für die Infrastruktur des CHEMPARK ein erheblicher Mehrwert geschaffen. Zur Verkehrssicherung werden sämtliche Wartungs- und Inspektionsarbeiten mit der neuen Lösung einheitlich an den drei CHEMPARK-Standorten dokumentiert. Der Prozess zur Wartung und Instandhaltung selber wurde durch den Einsatz der Barcodes weitgehend automatisiert. Durch den Einsatz von GEOPARK zur Visualisierung wurde auf bestehende Lösungen zurückgegriffen, Sonderentwicklungen wurden somit vermieden.

### **ANWENDUNGEN**

### STRASSEN IN BESTFORM

#### 1. Zustandsbewertung der Werksstraßen

Eine der wesentlichen Aufgaben des Infrastrukturbetriebs der CURRENTA ist die Verkehrssicherungspflicht für die Werksstraßen sowie deren Beleuchtung. Die eingangs vorgestellte Lösung zum Betrieb der Werksstraßenbeleuchtung ist ein Teil zur Einhaltung der Verkehrssicherungspflicht. Darüber hinaus muss dies jedoch auch für die Straßenflächen in den Werks-Trassen gewährleistet werden.

Das bedeutet, dass der Zustand der Fahrbahnflächen nach den Regeln der Technik bewertet und darauf basierend Instandhaltungsmaßnahmen geplant werden.

Da Kommunen beim Betrieb der eigenen Verkehrsinfrastruktur vor den gleichen Problemen wie die CURRENTA stehen, lag ein Blick über den Tellerrand nahe. Dort hat sich eine Befahrungs- beziehungsweise Messmethodik und ein darauf aufsetzendes Zustandsbewertungsverfahren etabliert. Es basiert auf der Richtlinie EEMI 2012 (Empfehlung für das Erhaltungsmanagement von Innerortsstraßen 2012) beziehungsweise den entsprechenden FGSV Arbeitspapieren (FGSV = Forschungsgesellschaft für Straßen- und Verkehrswesen).

Nach einem 2013 erfolgreich durchgeführten Pilotprojekt im CHEMPARK Krefeld-Uerdingen wurden in den letzten zwei

Jahren auch die Standorte Dormagen und Leverkusen in die Befahrungs- und Bewertungssystematik aufgenommen. Seitdem werden die Straßen des gesamten CHEMPARK nach einheitlichen technisch etablierten Regeln bewertet.

#### Keine Chance für Schäden

Als Messverfahren kommt ein mobiles Messsystem ähnlich dem Google-Street-View-Verfahren zum Einsatz. Die Bereiche der Werksstraßen werden mit einem Messfahrzeug befahren, dabei wird mittels Laserscanner und Panoramakameras die Fahrbahn der Werksstraßen aufgenommen. Die Laserscan-

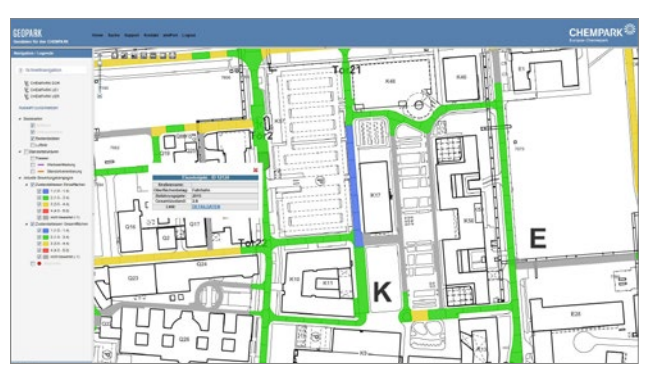

**Abb.4: Darstellung der Straßenbewertung zur jeweiligen Befahrungskampagne.**

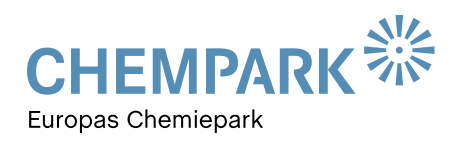

### ANWENDUNGEN

einheit erfasst mit den vorhandenen fünf Laserscannern einen Fächer mit insgesamt etwa 150.000 Messpunkten pro Aufnahmestandort. Auf Grundlage dieser Messdaten werden später die Schadstellen in der Fahrbahn ermittelt. Es werden Risse, Oberflächenschäden, Spurrinnen oder allgemeine Unebenheiten ermittelt und in eine an das Schulnotensystem angelegte Gesamtbewertung übertragen. Die Straßen wurden in 30 Meter lange Abschnitte unterteilt, die Bewertungsergebnisse diesen Abschnitten zugeordnet. Dies hat den Vorteil, dass man eine standardisierte Aufteilung der Straßen erhält und über nachgelagerte Bewertungen im Drei-Jahres-Zyklus die Entwicklung des Straßenzustandes darstellen kann.

Damit die Ergebnisse der Bewertung visuell für den Infrastrukturbetrieb einsehbar sind, wurde eine GEOPARK-Anwendung konfiguriert. Wie in Abbildung 4 dargestellt, können über die Legende die Straßenabschnitte sowie die

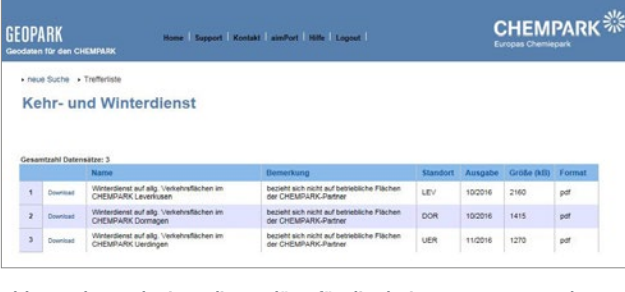

**Abb.5: Kehr- und Winterdienstpläne für die drei CHEMPARK Standorte im Überblick.**

Bewertung der jeweiligen Befahrungskampagne eingesehen werden. Dies ist die Grundlage für eine optimale Unterstützung zur Planung der Instandhaltung.

#### 2. Kehr- und Winterdienst

Zur Verkehrssicherungspflicht zählt neben der Sicherstellung eines ausreichenden Zustands der Straßen und einer ausreichenden Werksstraßenbeleuchtung auch die Sauberkeit und im Winter die Freihaltung der Straßen und Gehwege von Frost und Schnee.

Die Kehr- und Winterdienstpläne für die drei Standorte sind im GEOPARK als PDF-Dateien hinterlegt (s. Abbildung 5). Der Zugriff auf die Pläne gehört zum Standardzugriff für alle GEOPARK-Nutzer. In den bereitgestellten Plänen werden Räum-und Streudienste auf den allgemeinen Verkehrsflächen nach ihrer Bearbeitungspriorität dargestellt (s. Abbildung 6).

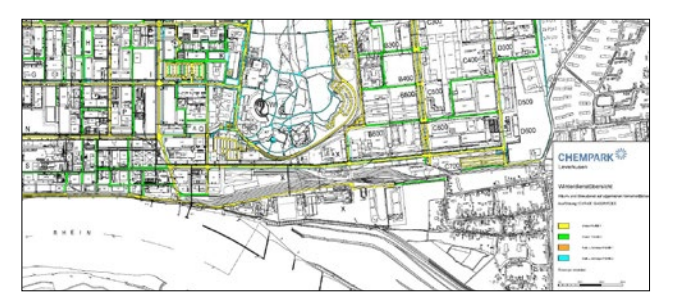

**Abb.6: Darstellung der Räum-und Streudienste auf den allgemeinen Verkehrsflächen nach ihrer Bearbeitungspriorität.**

# TOOLS

### SO WIRD'S GEMACHT:

### ARBEITSSTAND LADEN/SPEICHERN UND TEILEN

**Die Kartenanwendungen im GEOPARK wurden um eine interessante Funktion für alle Anwender erweitert. Mittels des sogenannten "Arbeitsstand laden/speichern und teilen" können Einstellungen in der Kartenlegende, Zoomstufe oder sogar, wenn freigeschaltet, Redlining individuell durch jeden Anwender gespeichert und später wieder geladen werden.**

Über das Diskettensymbol in der Menüleiste wird der Dialog der Arbeitsstände geladen. Hierbei können bestehende

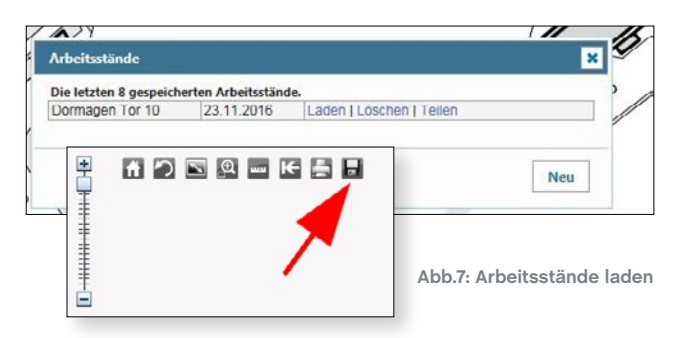

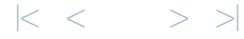

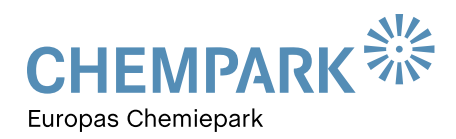

# **TOOLS**

Arbeitsstände geladen oder gelöscht sowie neue Stände gespeichert werden.

Beim Speichern von neuen Arbeitsständen wird exklusiv der Umfang des Arbeitsstandes festgelegt. Neben einem Freitext zur Bezeichnung des Standes können Themeneinstellungen, Position und Zoomstufe sowie vorhandene Redlining-Zeichnungen ausgewählt werden.

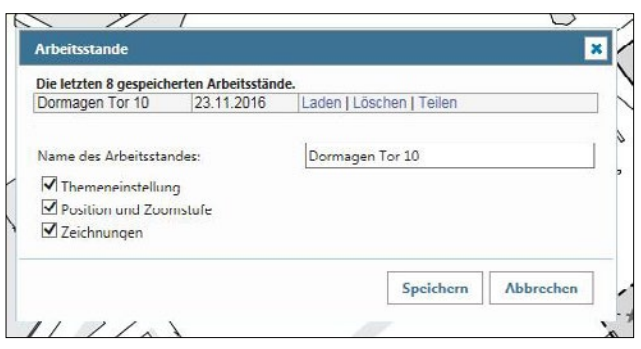

Besonders interessant ist hierbei das Teilen des Arbeitsstandes mit anderen Kollegen. Dazu kann über den Link "Teilen" des jeweiligen Arbeitsstandes eine URL generiert werden. Diese URL kann dann beispielsweise per Mail oder Skype an Kollegen zur Einsicht weitergesendet und somit "geteilt" werden.

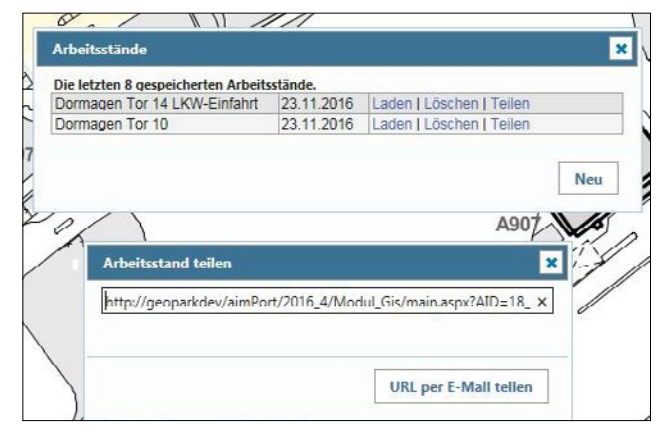

**Abb.8: Arbeitsstände speichern Abb.9: Arbeitsstände teilen**

### NEUES ZU DEN FREIGABEVERFAHREN

**Eine Neuigkeit im Freigabeverfahren für Erdarbeiten und Maßnahmen in der Werks-Trasse (s. auch GEOPARKnews 1/2015) wird ebenfalls mit dem Erscheinen der GEOPARKnews umgesetzt. Im Rahmen des Abstimmungsprozesses in den genannten Verfahren kann es immer wieder zu Änderungen der angezeigten Baumaßnahme kommen.** 

Handelt es sich beispielsweise um eine gravierende Veränderung der geplanten Maßnahme, so wird in der Regel der Freigabescheinumlauf als neue Version erneut gestartet. Aufgrund der gravierenden Änderung der Maßnahme müssen die beteiligten Personen die Maßnahme komplett neu bewerten. Die Rückmeldungen zur ursprünglichen Vorgängerversion des betreffenden Freigabescheins gelten nicht mehr für die aktuelle Freigabescheinversion. Die bis dahin durchgeführten Rückmeldungen werden nicht übernommen. Die ursprünglich in der Vorgängerversion eingegebenen Rückmeldungstexte waren für die Bearbeiter nicht mehr sichtbar.

Dies wird mit der neuen Version nun geändert. In der Übersichtsseite eines Freigabescheins gibt es dazu den neuen Mappenreiter "Version" (s. Abbildung 10). Auf diesem Reiter werden vorhandene Vorgängerversionen des betreffenden

Freigabescheins zur Einsicht angeboten. Durch Auswahl der entsprechenden Version kann mittels des Buttons "Gehe zu" der Vorgängerfreigabeschein geöffnet werden. Die Versionsnummer des Freigabescheins kann durch die Endung der Freigabescheinnummer erkannt werden, wobei der erste Freigabeschein mit der Nummer " F0" beginnt. Über den Reiter "Version" kann dann wieder auf die aktuelle Freigabescheinversion gewechselt werden.

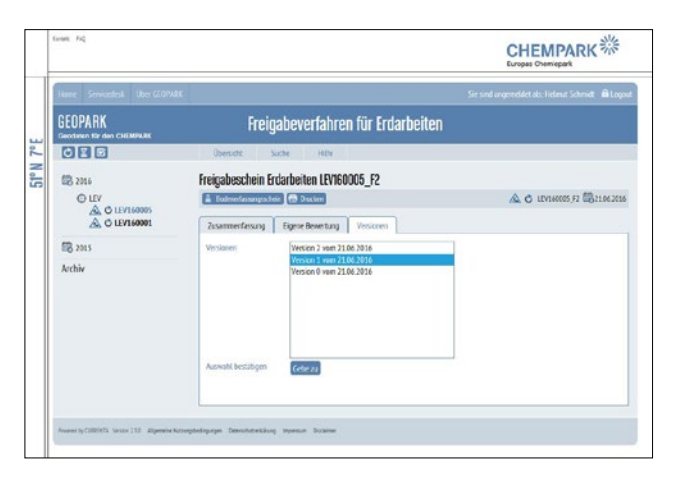

Abb.10: Neuer Mappenreiter ..Version"

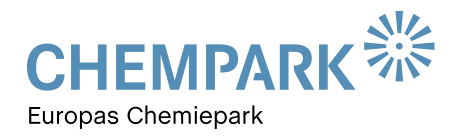

## **TOOLS**

#### Info zum Freigabeverfahren

An dieser Stelle möchten wir noch einmal explizit darauf hinweisen, dass Rückmeldungen zu Vorgängerversionen nicht automatisch in die aktuelle Freigabescheinversion übernommen werden. Sie sind somit auch nicht auf dem Ausdruck des fertigen Freigabescheins sichtbar und gelten auch nicht für den aktuellen Freigabeschein.

### NUTZUNGSRECHTE AN KARTEN UND PLÄNEN

Über den GEOPARK werden in der Anwendung "Standort**übersicht" für die drei CHEMPARK-Standorte Anfahrtsskizzen, Schema- und Standortübersichtspläne als PDF zum Download zur Verfügung gestellt. Die Anwendung ist für alle Anwender im Rahmen der Standardzulassung in GEOPARK zugänglich. Urheber der bereitgestellten Pläne ist CURRENTA beziehungsweise CUR-CP-CPI-IVD.** 

Für die Nutzung der Pläne muss daher ein Nutzungsrecht vereinbart werden, welches durch Akzeptanz der allgemeinen Nutzungsbedingungen in GEOPARK eingeräumt wird. Im Rahmen der Neuzulassung zum GEOPARK wurde bislang nur einmalig auf die Nutzungsbedingungen hingewiesen. Dies ist nach mehreren Jahren der Nutzung des Portals nicht mehr jedem Anwender bewusst. Daher wird ab sofort jeder Anwender beim Öffnen der Anwendungen "Standortübersicht", "Kehr- und Winterdienst", etc. auf die Nutzungsbedingungen erneut hingewiesen (s. Abbildung 11). Erst mit dem Akzeptieren dieser Bedingungen können Daten heruntergeladen werden. In einem monatlichen Intervall sind diese erneut zu bestätigen. Dies soll die Anwender auf die Sensibilität der Daten aufmerksam machen.

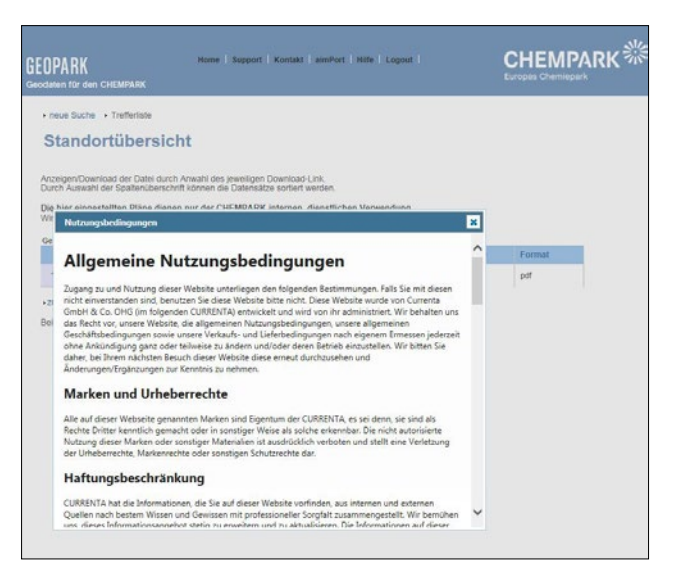

**Abb.11: Erst mit dem Akzeptieren der Nutzungsbedingungen können in GEOPARK Daten heruntergeladen werden. In einem monatlichen Intervall sind diese erneut zu bestätigen.**

#### Der kurze Draht zur Redaktion

Brauchen Sie Hilfe im Umgang mit dem GEOPARK-Portal? Haben Sie Fragen, Wünsche oder Anregungen zu den GEOPARKnews?

Wir helfen Ihnen gerne weiter und freuen uns auf Ihre Nachricht, Ihren Anruf und Ihre Ideen!

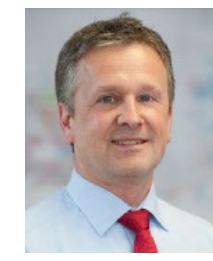

### IHR ANSPRECHPARTNER

#### **Thomas Hau**

Leitung Infrastrukturplanung, Vermessung und Dokumentation (IVD) CHEMPARK Leverkusen

Tel. 0214 30 54027 **thomas.hau@currenta.de**